### *Instructions for Carleton University: Daktronics 5000 Series*

On this clock, all the buttons for the Home team are located on the far left side of the gameclock outlined in green. The Guest team buttons are located in the middle of the gameclock outlined in green.

The menu and time buttons are located on the far right side of the gameclock outlined in black.

#### **Set Time**

- Press 'Set Main Clock'. The numbers will input from right to left (i.e. for 15 minutes, press 1500). The colon is already included
- The period number must be changed manually. To change the period, press the 'Period +1' button until you reach the desired number (range is from 0-9)

#### **Set Score**

- To add goals, select the 'Score+1' button for either the Home or Guest team. It will automatically add 1 to the score
- To reduce the score, find the 'Score -1' button for either the Home or Guest team. It will automatically subtract 1 from the score

#### **Set Penalties**

- Choose the Home or Guest 'Player Penalty' button. Press the button and enter the player number (single or double digit) and press 'Enter'. Next, type in the penalty minutes which will fill in from right to left (i.e. for a minor penalty type in 200) and press 'Enter'
- To delete a penalty, press either the Home or Guest 'Delete penalty' button. Use the arrow up/down button (on the right side) to choose the penalty you would like to delete, then press 'Enter'
- To edit a penalty, press 'Edit' (on the right side) then select the Home or Guest 'Player Penalty' button. Use the up/down arrow button (on the right side) to find the penalty you want to edit. Press 'Enter', edit accordingly and press 'Enter' again

#### **For Pad A only**

CUA has an electronic display so you are able to put the team names on the board. The Home and Guest section panel display of the gameclock can slide out the left side of the gameclock. Once you slide that sheet out, you will be able to see a letter keyboard. To input the team names, follow these instructions:

- Press 'Menu'. Use the down arrow key to go through the list of options until you get to "Home Roster" and press 'Enter'. To use the alphabet, slide the Home/Guest panel display out. Press 'Enter' when finished and press 'Enter' again to skip the Home Abbrev.
- Now you will see the option for the "Guest Roster". Press 'Enter'. Use the alphabet to type in the name and press 'Enter', then 'Enter' again to skip the Guest Abbrev. Press 'Menu' to exit
- When finished, re-insert Home/Guest panel display. At the end of the game, be sure to change the team names back to "Home" and "Guest"

**NOTE:** To create a blank space in the team name, press the 'space' button.

# *See pictures of clock below*

## *Instructions for Carleton University: Daktronics 5000 Series*

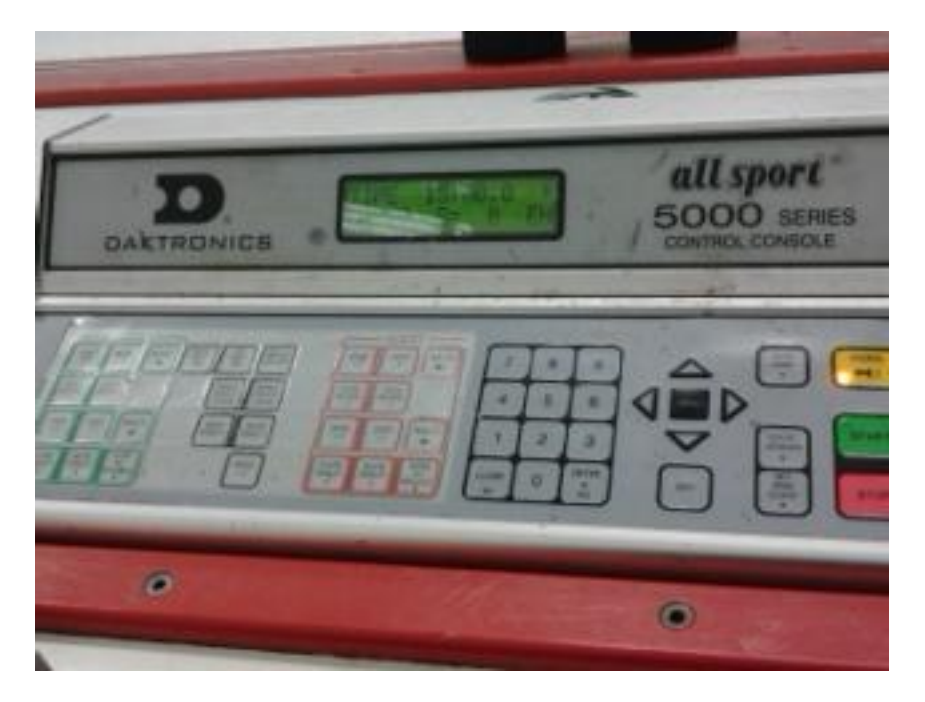

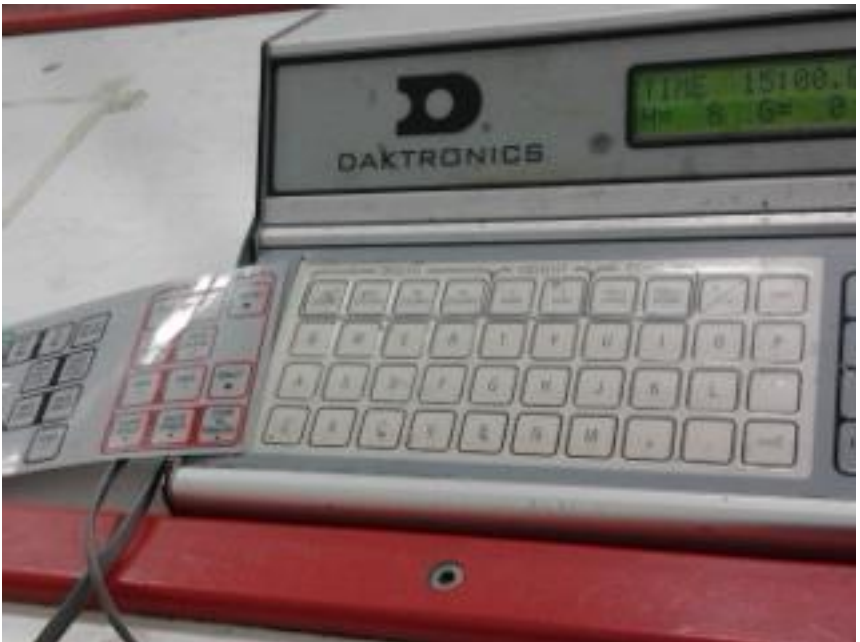